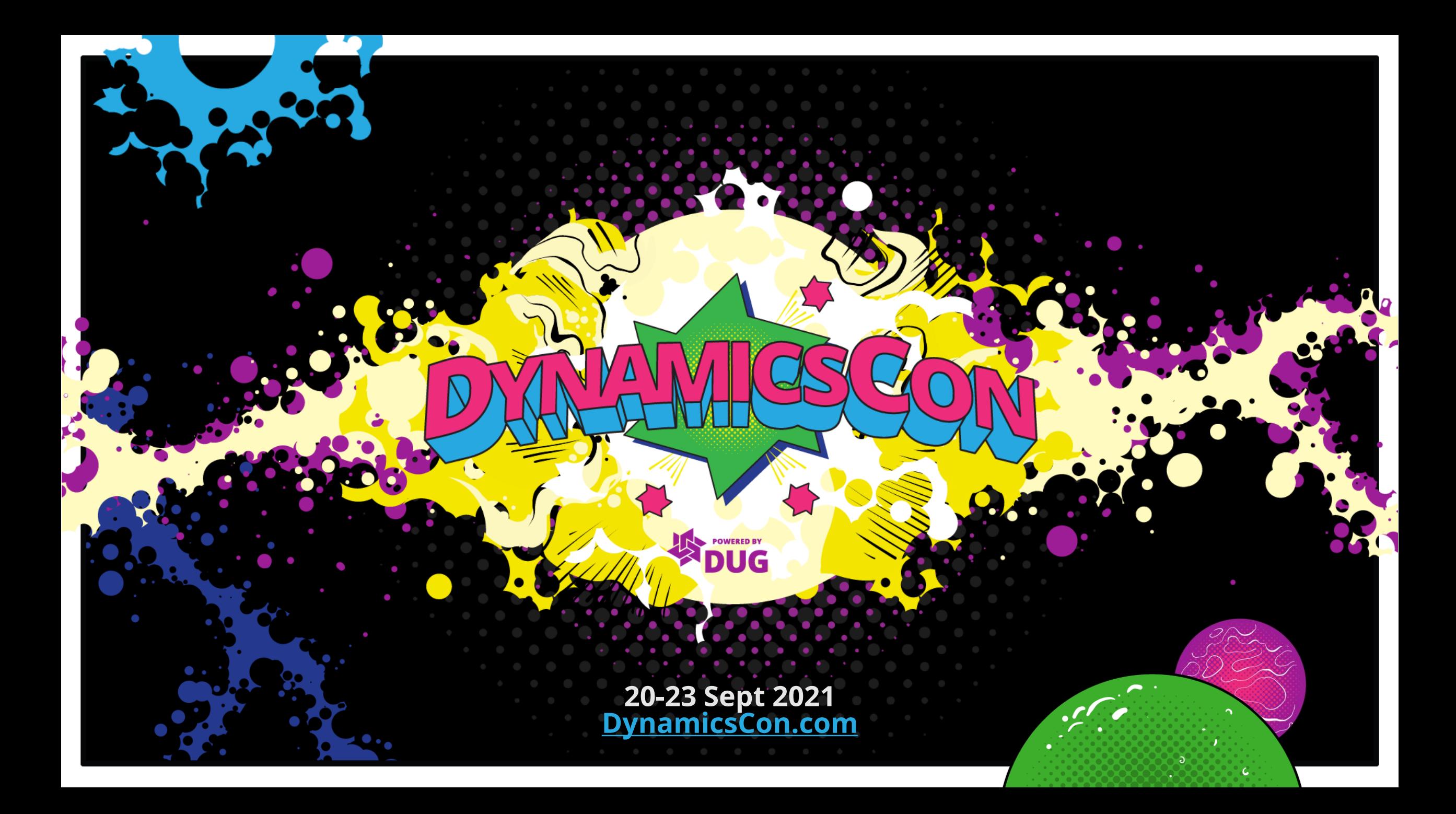

### Inventory Visibility Add-in for D365 SCM

**An independent and highly scalable microservice that enables (near) real-time on-hand inventory tracking…**

- **Introduction (who am I)**
- **Common scenarios for the Inventory Visibility Add-in**
- **Challenges without the Inventory Visibility Add-in**
- **Solution overview of the Inventory Visibility Add-in**
- **How to setup the Inventory Visibility Add-in**
	- **How to configure the Inventory Visibility Add-in**
	- **How to use the Inventory Visibility Add-in**
	- **Things to keep in mind**

## Paul Heisterkamp

- **Working for GWS in Germany since 2009**
- **Started 2011 with trainings on AX 2012**
- **Solution Architect since start of 2015** • **Started blogging November 2018**

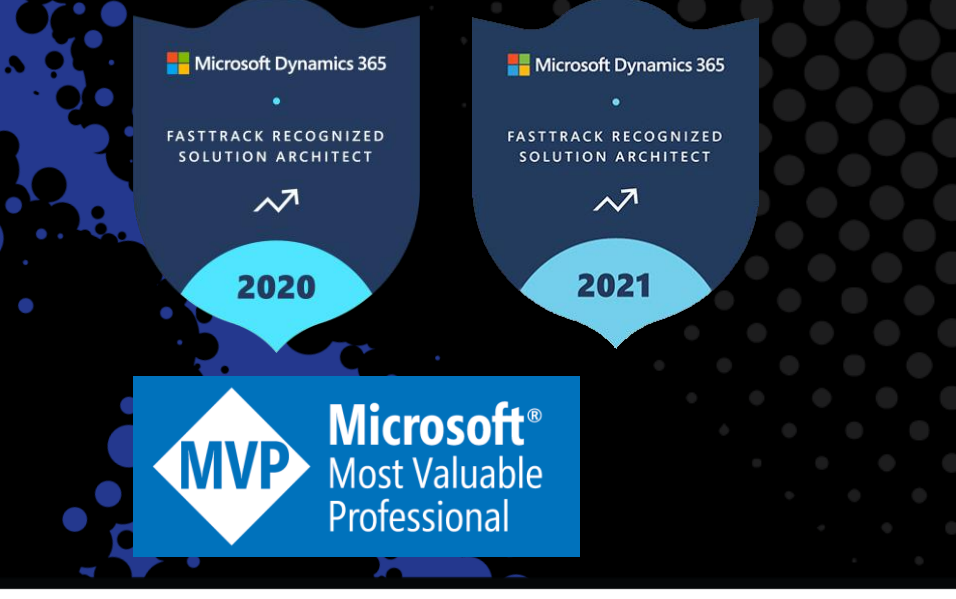

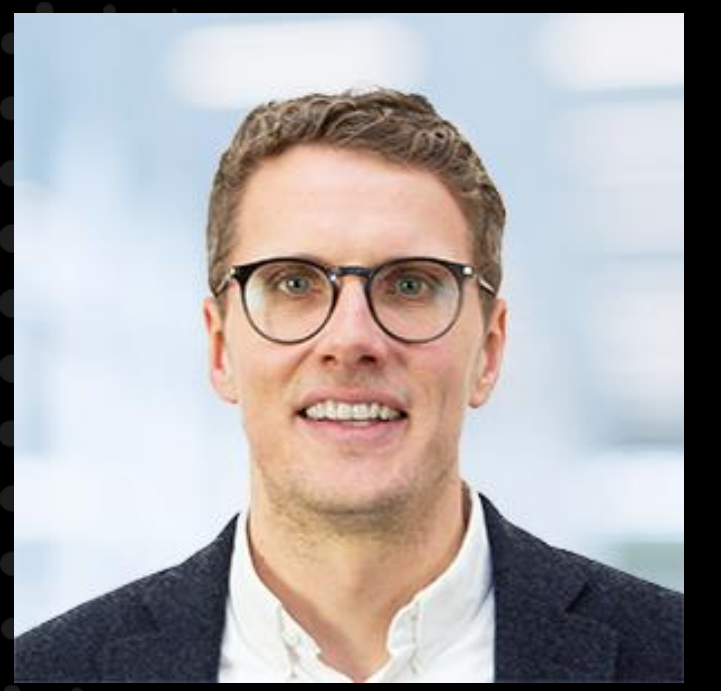

Email: [Paul.Heisterkamp@gws.ms](mailto:Paul.Heisterkamp@gws.ms) Blog: [https://msdyn365fo.wordpress.com](https://msdyn365fo.wordpress.com/)

### Common scenarios for the Inventory Visibility Add-in

- **Web shops B2B or B2C**
	- It's all about showing availability
- **Integration of 3rd party or legacy systems**
	- Order managements solutions
	- Staged rollouts
	- **PowerApps**
		- Listing on-hand inventory

### Challenges without the Inventory Visibility Add-in

- **Leveraging OOB data entity to request on-hand inventory information**
	- InventWarehouseInventoryStatusOnHandV2Entity
- **Synchronous requests via Open Data Protocol (OData)** 
	- Puts pressure on the ERP database
	- Is subjects to throttle (status 429) via priority-based throttling

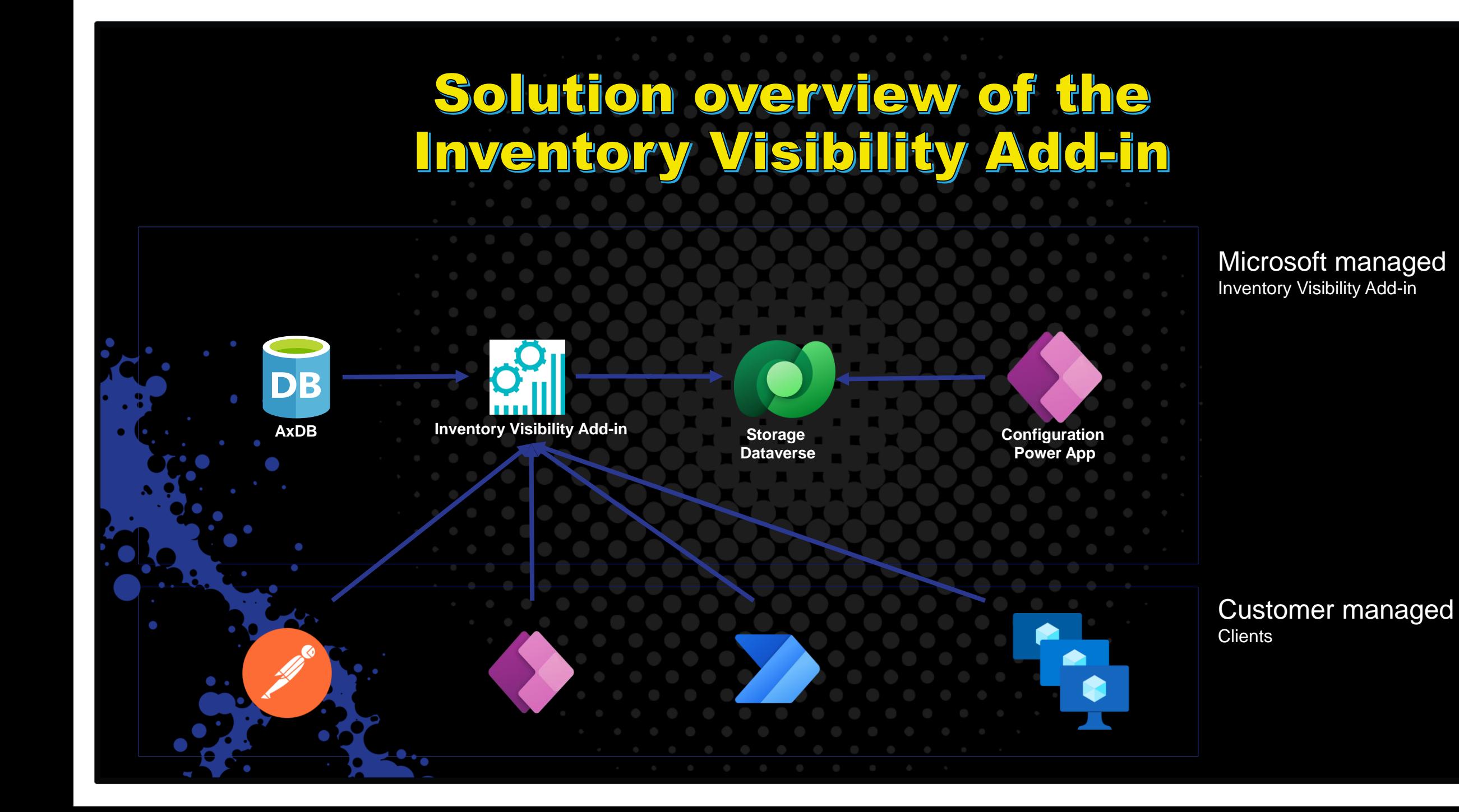

### How to setup the Inventory Visibility Add-in

- **Azure AD: Client id and secret**
- **Dataverse / Power Platform: Solution via package deployer**
- **LCS: Install the Add-in**
- **F&O: Setup and activate the integration**
- **Demo**
	- How to create a client id and secret
	- Where to find the solution overview and to use the package deployer
	- **Install Add-in via LCS**
	- Setup and activation of F&O integration, how to interpret the figures and find the integration batch job.

### How to configure the Inventory Visibility Add-in

#### • **Inventory Visibility Power App**

- Product index hierarchy = Group by when querying
- Data sources = Integration of  $3<sup>rd</sup>$  party solutions to single point of truth
- Calculated measures = Calculated fields cross data sources when querying
- Soft reservation = Preview (out of scope)

#### • **Demo**

- Inventory Visibility Power App
- **Show service endpoint**
- Update configuration
- **Feature Management**

### How to use the Inventory Visibility Add-in

#### • **Samples using Postman**

- Collection is available for download from the docs.microsoft.com page
- Flow was possible before but throws errors now when getting Bearer token from security service
- Also Possible via the Inventory Visibility Power App

#### • **Demo**

• Querying on-hand information from F&O and the Inventory Visibility Add-in with and without grouping

• Reservation (sales order) / inventory blocking from F&O incl. synchronization and querying on-hand information from the Inventory Visibility Add-in

• Posting on-hand change event for external data sources

#### • **Warehouse 1003 / Product 1000000000**

- Availphysical: 1.000
- Status OK: 1.000 / Status Blockiert: 10
- Quotation issue: 1

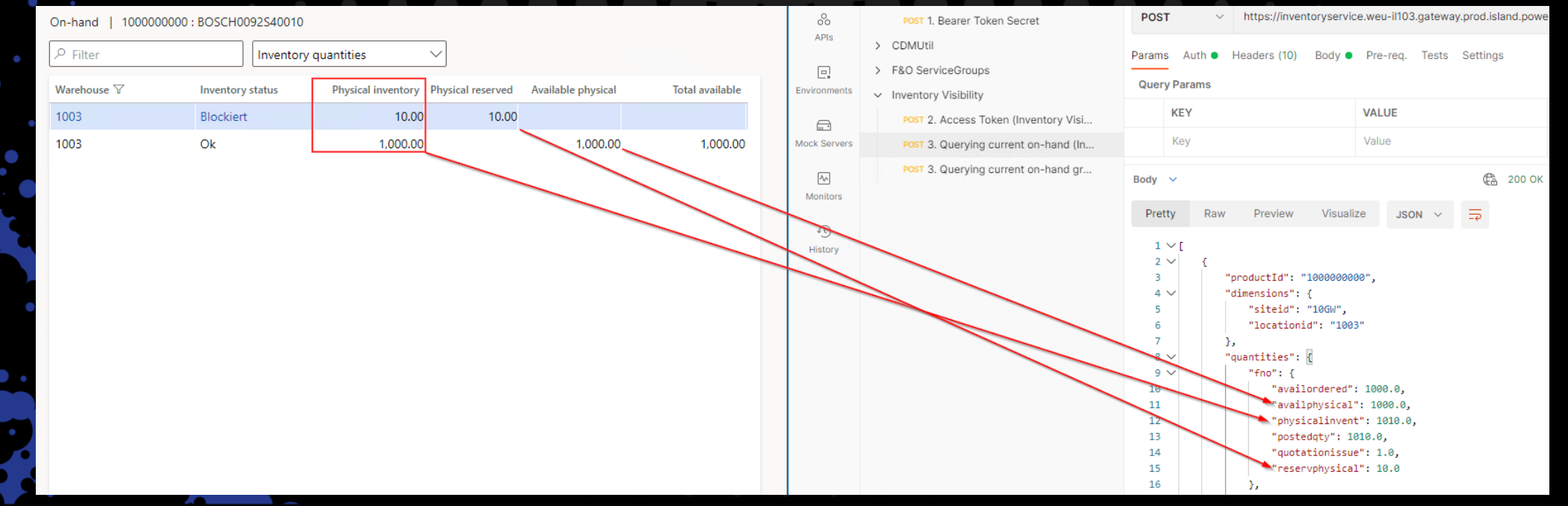

#### • **Inventory blocking (Qty: 25)**

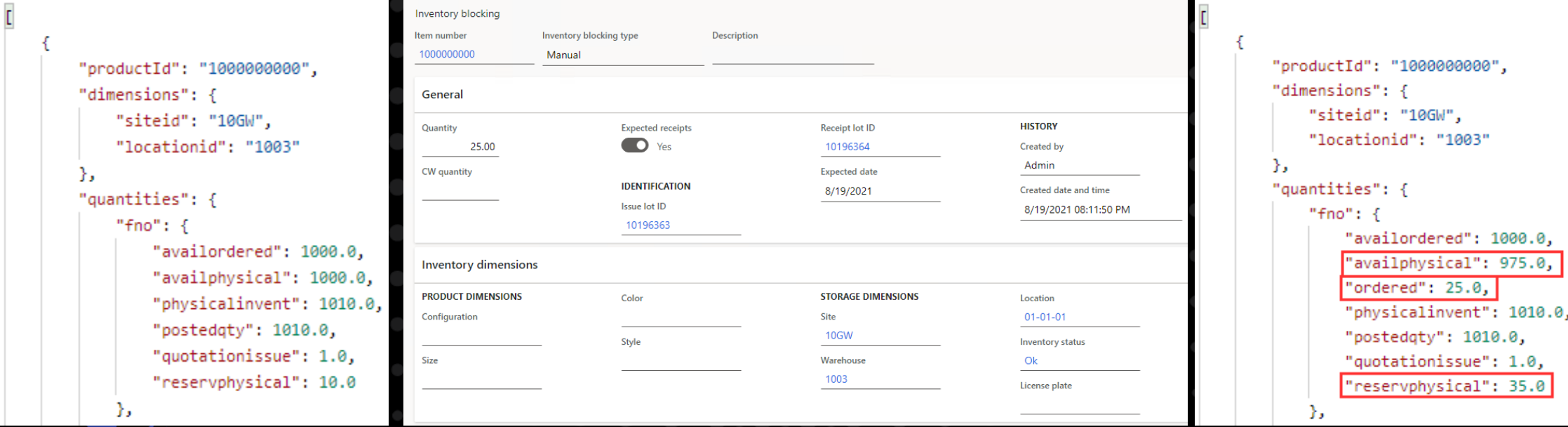

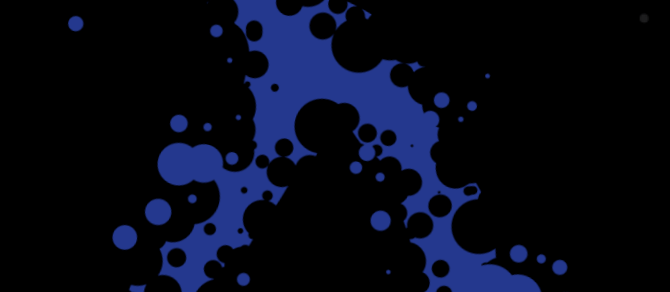

#### • **Sales order / Reserved physical (Qty: 5)**

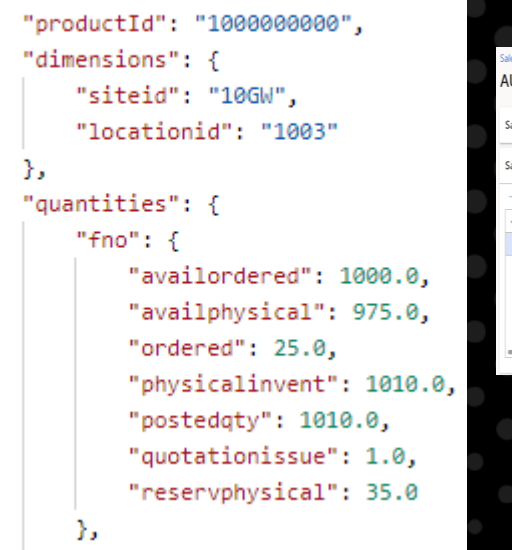

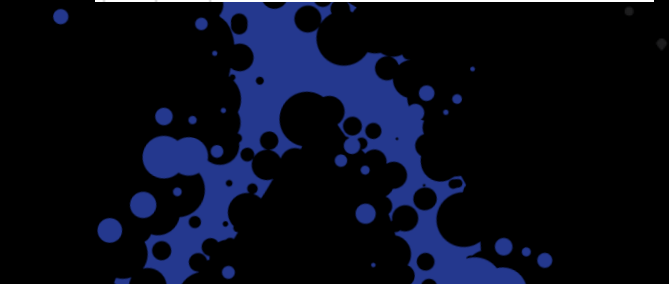

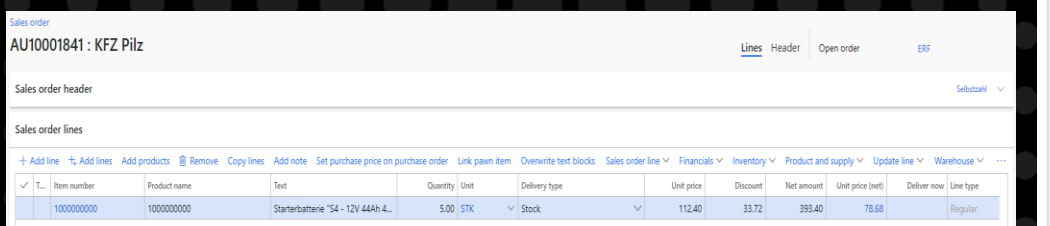

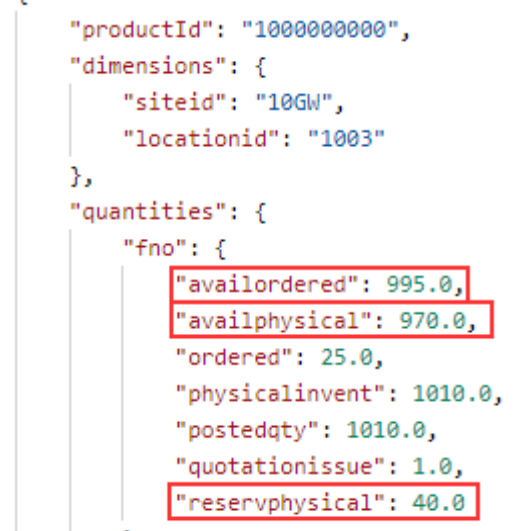

#### • **Posting on-hand change event for external data source pos**

- Cumulative over multiple events
- Inbound (sales) vs. Outbound (return)
- Reset of on-hand quantities

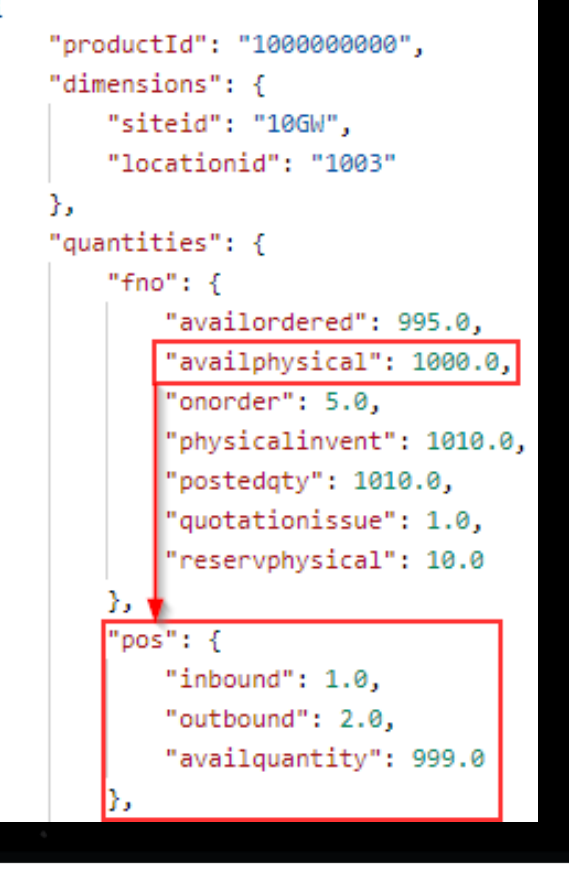

# Things to keep in mind

- **Requests limits**
	- Max 100,000 requests per 24 hours with Dynamics 365 enterprise subscription
	- Purchase capacity add-ons to raises the request limits
	- One request per Site/Warehouse combination
	- Demo: Analysis via PPAC

• **Reservations on location level does not work well**

- Warehouse 1002 / Product 1000000001
- Comparison F&O and Add-in: Qty 6 is reserved via work
- **There is more to come**

Inventory Visibility reservations: In Preview

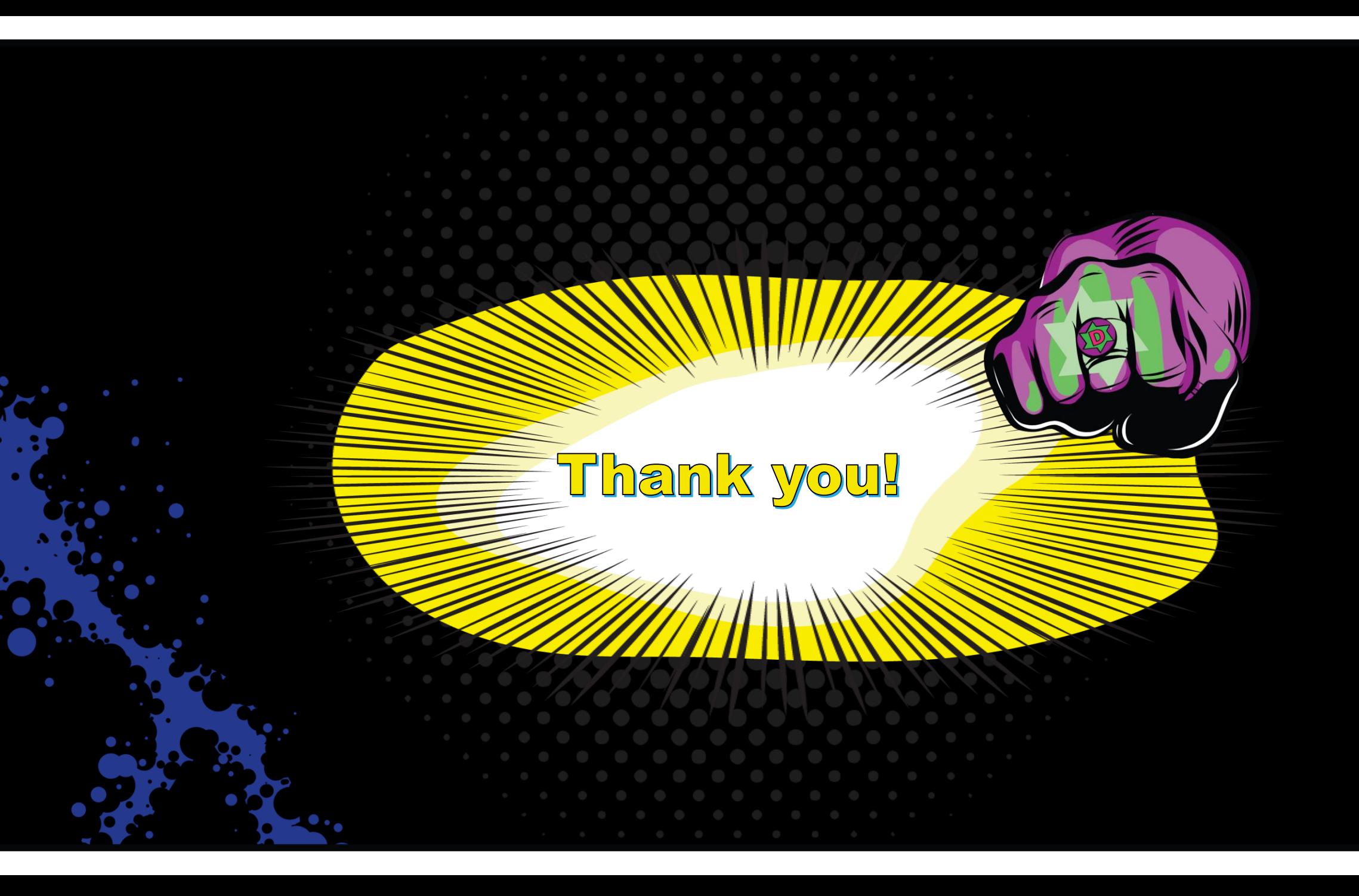